# **2366252 - Transaction SWU3 explained**

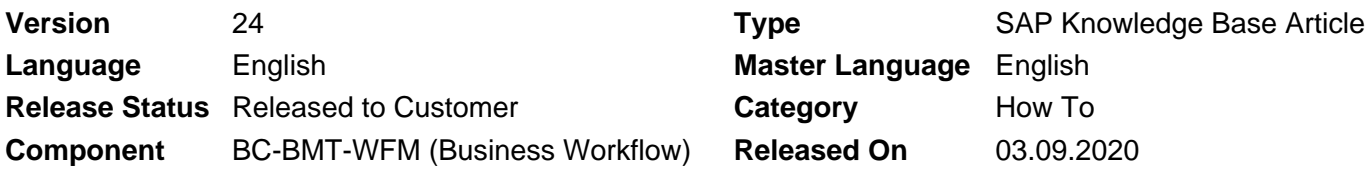

Please find the original document at **<https://launchpad.support.sap.com/#/notes/2366252>**

# **Symptom**

Users are unsure of the consequences of performing automatic workflow customizing via transaction SWU3 and want an explanation of each step.

# **Environment**

- SAP Business Workflow
- SAP NetWeaver
- SAP Web Application Server for SAP S/4 HANA
- ABAP PLATFORM Application Server ABAP

# **Resolution**

**Below are all the listed steps you are asked to perform and what each step entails. You will need to carry out these steps in each system separately.**

#### **Maintain Runtime Environment**

The activities performed in this section must be executed so that workflows can be executed.

When you choose Perform Automatic Workflow Customizing, only those activities that currently have the status error are executed automatically.

The following activities can be performed automatically:

- Configure RFC destination
- Maintain system administrator for workflow
- Maintain active plan variant
- Classify decision task as general
- Document generation/form integration
- Schedule background job for missed deadline
- Schedule background job for work items with errors
- Schedule background job for condition evaluation
- Schedule background job for event queue
- Schedule background job for clearing tasks

 $\hat{A}$ © 2021 SAP SE or an SAP affiliate company. All rights reserved

## **Configure RFC Destination**

The workflow runtime system always executes its tRFC (transactional RFC) calls on the logical destination **WORKFLOW\_LOCAL\_xxx** (xxx stands for the three-digit number of the client).

The workflow runtime system only operates within one client. The naming for the logical destination guarantees that these names are unique across the system.

If you carry out this activity automatically, the logical RFC destination WORKFLOW\_LOCAL\_xxx is created if it does not yet exist. The user **WF-BATCH (SAP\_WFRT)** is assigned to this destination.

If you belong to the SUPER user group, and the WF-BATCH (SAP\_WFRT) user does not exist, it is created and automatically gets the maximum authorization of the current user (**SY-UNAME**). This function is to be performed once by a user who belongs to the SUPER user group.

If you carry out this activity manually, you can maintain another system user and another password.

If you want to restrict the authorization of the system user, proceed as follows:

- **Setting Plan Variants in Role SAP\_BC\_BMT\_WFM\_SERV\_USER.** The role contains the authorization object PLOG (personnel planning). Assign your active plan variant to the Plan Variant field and generate the authorization profile.
- Assign role SAP\_BC\_BMT\_WFM\_SERV\_USER. In user maintenance, remove the assignment to all roles and profiles and assign the single role SAP\_BC\_BMT\_WFM\_SERV\_USER.
- Add application-specific authorizations. Also assign the system user all application-specific authorizations that are required to execute your active workflows.

#### **Maintain Workflow System Administrator**

Specify the standard workflow system administrator on the Administrator tab page. To do this, first choose the relevant Organizational Management object type and then identify the standard workflow system administrator.

The standard workflow system administrator must be maintained in each client.

If you have already maintained a standard workflow system administrator (transaction code SWDC\_RUNTIME), it is not overwritten by the automatic execution of this activity.

#### **Maintain Active Plan Version**

Only one of the plan versions created in the system can be active. This plan version (with its contents) is seen by the workflow system as the only valid plan version. All SAP workflows supplied are then in the plan version marked as active automatically.

If you carry out this activity automatically, **01** is set as the active plan version.

If you carry out the activity manually, you enter the plan version that you want to use as the active plan version in the field Value Abbrev. in the group PLOGI with the semantic abbreviation PLOGI.

(Plan version 01 can be defined and activated manually in **T778P view - transaction SM30** - and value 01 PLOGI PLOGI settings should be updated in T77S0 view.)

#### **Classify Decision Task as General**

The SAP task **TS00008267** ("generic decision task") must be declared as a general task.

Like all SAP tasks supplied, the generic decision task does not have any possible agents as standard.

- 1. Carry out the activity.
- 2. Position the cursor on the generic decision task, and choose Properties.
- 3. Choose General Task.

The "generic decision task" classification is one of the settings made in automatic Customizing.

#### **Document Generation/Form Integration**

The SAP tasks for processing documents (TS70008298, TS71007944, TS71007945,TS71007946 and TS71007954) are declared as general tasks.

The SAP tasks for processing forms (TS70008112, TS70008113, TS70008114 and TS70008115) are also declared as general tasks.

All users in the SAP System are allowed as possible agents of these tasks. The agent restriction must be performed by selecting responsible agents in the step definition.

#### **Maintain Time Units**

Here you can set the units of measurement and time that are used by the SAP System.

#### **Schedule Background Job for Missed Deadlines**

Specify a time interval at which the background job is called regularly. With each execution, the background job checks whether new deadlines have been missed since the last time it ran.

To be able to successfully execute this activity, the activity Configure RFC destination must have been successfully executed.

Report is called RSWWDHEX. Documentation for the background job SWWDHEX can be found in SAP Note [1262519](https://launchpad.support.sap.com/#/notes/1262519).

#### **Schedule Background Job for Work Items with Errors**

You use this activity to schedule monitoring and special treatment for background work items that could not be executed initially because of a temporary error in the underlying object method. These background work items with temporary errors are then restarted automatically. The activity must also be scheduled if the workflow system administrator is to be notified automatically by mail in the event of application errors and system errors.

The report is called RSWWERRE. Documentation for the background job SWWERRE can be found in SAP Note [1676991.](https://launchpad.support.sap.com/#/notes/1676991)

#### **Schedule Background Job for Condition Evaluation**

The background job for checking the conditions for the work item start and work item end is scheduled with the standard parameters.

To be able to successfully execute this activity, the activity Configure RFC destination must have been successfully executed.

The report is called RSWWCOND. Documentation for the background job SWWCOND can be found in SAP Note [1677053.](https://launchpad.support.sap.com/#/notes/1677053)

 $\hat{A}$ © 2021 SAP SE or an SAP affiliate company. All rights reserved

### **Schedule Background Job for Event Queue**

The background job for the event queue is scheduled with the standard parameters. If you execute the activity manually, you can schedule the background job with your own parameters.

To be able to successfully execute this activity, the activity Configure RFC destination must have been successfully executed.

The report is called RSWEQSRV. Documentation for the background job SWEQSRV can be found in SAP Help Portal under **Maintenance of Tab Page Background Jobs.** 

#### **Schedule background job for clearing report**

This background job for clearing work in the workflow system deletes all job logs of the following background job:

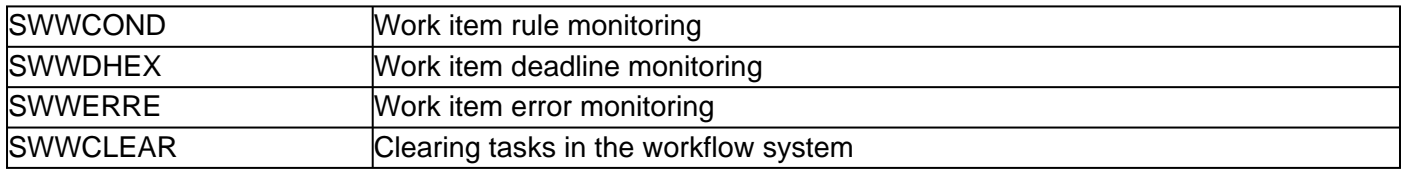

The report is called RSWWCLEAR.

Following the execution of workflow customizing, the cleanup background job SWWCLEAR must run just once per system, and not in every single client. After scheduling, the background is executed once a day at 00:00 hours.

To be able to successfully execute this activity, the activity Configure RFC destination must have been successfully executed.

Starting with S/4 Hana OnPremise 1709 the workflow system user and workflow system jobs changed. The workflow system user is called SAP\_WFRT now instead of WF-BATCH. The workflow system jobs start with SAP\_WORKFLOW now and are scheduled automatically by "Technical Job Repository", transaction SJOBREPO.

In case you upgraded from an older release to S/4 Hana OnPremise 1709 or higher, please refer to SAP Note [2568271.](https://launchpad.support.sap.com/#/notes/2568271)

If you have an issue where these jobs are not getting scheduled automatically from SJOBREPO in S4HANA environment, see KBA [2770337](https://launchpad.support.sap.com/#/notes/2770337).

#### **Maintain Definition Environment**

You have to execute the activities in this section to be able to create workflows.

You have to execute all activities manually.

#### **Maintain Prefix Numbers**

Standard objects (workflow tasks, standard tasks, and so on) are identified with an eight-digit number. The last five digits of this number are assigned automatically by the system. The prefix number is used for the first three digits of this number.

To guarantee unique identification, define a unique prefix number for each system and client.

The prefix number applies for the following objects:

 $\hat{A}$ © 2021 SAP SE or an SAP affiliate company. All rights reserved

- Standard tasks
- Task groups
- Rules

## **Check Number Ranges**

This check routine determines whether there is a number range for workflow tasks (WF) and customer tasks (T).

The status of this check may be error if the client in question was set up in a 2.X system using the client copy program. This program must have been started in such a manner that the content of all the Human Resources Management tables was not copied.

If the check has the status error, you can correct the error as follows:

- 1. Use the report *RSCLTCOP* to copy all the content of the T77<sup>\*</sup> tables (generic entry!) from the client 000 into the relevant client.
- 2. Carry out the Customizing for personnel planning and workflow again.

Also refer to SAP Note [31621.](https://launchpad.support.sap.com/#/notes/31621)

## **Check Entries from HR Control Tables**

INCLUDE WF\_CST\_COMP\_MANU OBJECT DOKU ID TX

The Organizational Management control tables must be complete if the workflow system is to be functional.

A check is made to this effect if you carry out this activity.

To solve problems of this type, use the report **RHTTCP77**.

If there are errors regarding the transport objects **PDST** or **PDWS**, the relevant entries are not maintained in table **SOBJ**. You can use the report **RHSOBJCH** to rectify this later.

Note that with this error the workflow is executable in the current system, but crucial information is not transported in the event of transports into test or production systems.

Also refer to the SAP Note [31621.](https://launchpad.support.sap.com/#/notes/31621)

These tables are usually supplied. If entries are missing or problems cannot be solved, contact SAP or try to find the relevant notes using SAPNet.

#### **Maintain Additional Settings and Services**

The activities performed in this section must be executed if particular SAP Business Workflow functions are required.

When you choose Perform Automatic Workflow Customizing, only those activities that currently have the status error are executed automatically.

The following activities can be performed automatically:

- Send to objects and activating HR objects
- Maintain demo and verification environment

#### **Maintain Web Server**

If you want to execute workflows that use WebFlow functions, you have to define a Web Server for the SAP System. For example, this is the case if the workflows to be executed contain a Web activity.

Automatic execution of this activity is not possible.

#### **Maintain Standard Domain for Internet Mail**

Questions can be created with respect to work items within the workflow system. These questions can be answered using an e-mail to the relevant work item. The answers are added to the work item's attachments automatically. A standard domain for the current system is required for this function.

Automatic Customizing is not possible for the standard domain.

For more information, refer to the SAP Library:

Choose mySAP Technology Components -> SAP Web Application Server -> Basis Services/Communication Interfaces (BC-SRV) -> Communication Interfaces (BC-SRV-COM) ->SAPconnect (BC-SRV-COM) -> SAPconnect: Administration -> Default Domain.

## **Activate Send to Objects and HR Objects**

If the workflow system is to send work items and mails to business objects and organizational objects (positions, organizational units, etc.) in the Business Workplace, the relevant functions must be activated.

You activate them centrally in the shared office settings of the Business Workplace. For more information on the shared office settings, refer to the SAP Library. Choose mySAP Technology Components -> SAP Web Application Server -> Basis Services/Communication Interfaces (BC-SRV) -> Business Workplace and Services (BC-SRV-OFC) -> Business Workplace (BC-SRV-GBT) ->Administration of the Business Workplace -> Administration of the Send, Folder and Office Functions ->Shared Office Settings.

#### **Maintain Demo and Verification Environment**

The verification workflow and all demo workflows are declared as general. This means that they can be started by all users.

#### **Classify Tasks as General**

All the activities in this section declare SAP tasks or SAP workflows as **general tasks**.

When you choose Perform Automatic Workflow Customizing, only those activities that currently have the status error are executed automatically.

The following activities can be performed automatically:

- Test workflows
- Customizing with workflow
- Unit test
- IDoc Interface ========>>> DO NOT SET THIS TO ACTIVE as it will create a huge amount of **unwanted work items which will eventually lead to massive performance issues!!!!!! Instead see KBA** [2031151](https://launchpad.support.sap.com/#/notes/2031151)**- How to enable/ disable idoc tasks. IF YOU HAVE ALREADY SET THIS TO ACTIVE BY MISTAKE and are facing performance issues when opening SBWP, see KBA** [2164759](https://launchpad.support.sap.com/#/notes/2164759) **for instructions on how to remove the work items from users' inboxes.**
- SAPphone
- Processing the replies to deadline mails

#### **Test Workflows**

All test workflows are declared as general. This means that they can be started by all users.

The test workflows are in the task group **TG70000020**.

#### **Customizing with Workflow**

The workflows are in the task group **TG74500043**.

#### **Unit Test**

The SAP Workflows for the unit test, which are contained in the task group **TG56400001**, are declared as general. This means that they can be started by all users.

#### **IDoc Interface**

The IDoc processing SAP workflows located in task group **TG74500044** are declared as general. This means that they can be started by all users.

#### **SAPphone**

The SAP tasks and SAP workflows that have SAPphone functions and are in the task grouprg74500045 are classified as general.

All users in the SAP System are allowed as possible agents. The agent restriction for the SAP tasks must be performed by selecting responsible agents in the step definition.

#### **Processing of Replies to Appointment Request**

The standard tasks in the workflow templates for processing replies to appointment requests are declared as "General tasks".

All SAP System users can be possible agents of these tasks.

The tasks involved are TS74508419, TS74508420, TS74508422, TS74508423, TS74508424, TS74508433, TS74508435, TS74508441, TS74508469 in the workflow template WS74500804. The tasks and the workflow template are contained in the task group TG74500047.

#### **Guided Procedures**

Execute the activities in this section so that Guided Procedures process templates can be executed on the Business Workflow Engine.

#### **Maintain Guided Procedures Gateway**

Specify the address of the gateway server that establishes the connection to the Guided Procedures runtime. The RFC service of the J2EE Engine on which the Guided Procedures runtime is installed must reference this gateway server. Use 'GPRuntimeService' as the program ID.

If you encounter an issue while performing this activity, see KBA [2660242](https://launchpad.support.sap.com/#/notes/2660242) - Problems executing activity 'Define Guided Procedures Gateway' in SWU3

#### **Maintain Generation of Standard Tasks**

Here you can define which standard tasks are used for Guided Procedures process templates:

- Predefined generic standard tasks (default setting)
- Generation of standard tasks corresponding to the Guided Procedures activities

The advantage of predefined standard tasks is that no numbers are used from the customer number range.

Automatic Customizing switches off the generation of standard tasks.

#### **Classify Generic Standard Tasks as General**

Declares the predefined standard tasks in the task group TG77200003 that are used for Guided Procedures process templates as general.

## **See Also**

- [2494541](https://launchpad.support.sap.com/#/notes/2494541) Background job R\_JR\_BTCJOBS\_GENERATOR failed to be scheduled in S/4HANA system
- [2700358](https://launchpad.support.sap.com/#/notes/2700358) Background jobs created by SWU3 are not transported to other systems

#### **Keywords**

SWF\_WORKFLOW, WFMSTD, RSWWCOND, SWWCOND, RSWWERRE, SWWERRE, RSWWDHEX, SWWDHEX, RSWEQSRV, SWEQSRV, RSWWCLEAR, SWWCLEAR, Configure RFC Destination, Maintain Workflow System Administrator, Active Plan Version, WF-BATCH, Classify Decision Task as General, Event Queue, Browser, Errors, Deadlines, Missed, Conditions, Evaluation, Configure RFC destination, NCLUDE WF\_CST\_COMP\_MANU OBJECT DOKU ID TX, WORKFLOW\_LOCAL\_xxx, SAP\_WFRT, WF\_GDPR, CALL\_FUNCTION\_TRUST\_AUTH\_MISS, SAP\_BC\_BMT\_WFM\_SERV\_USER

# **Products**

ABAP platform all versions SAP NetWeaver all versions SAP Web Application Server for SAP S/4HANA all versions

# **This document refers to**

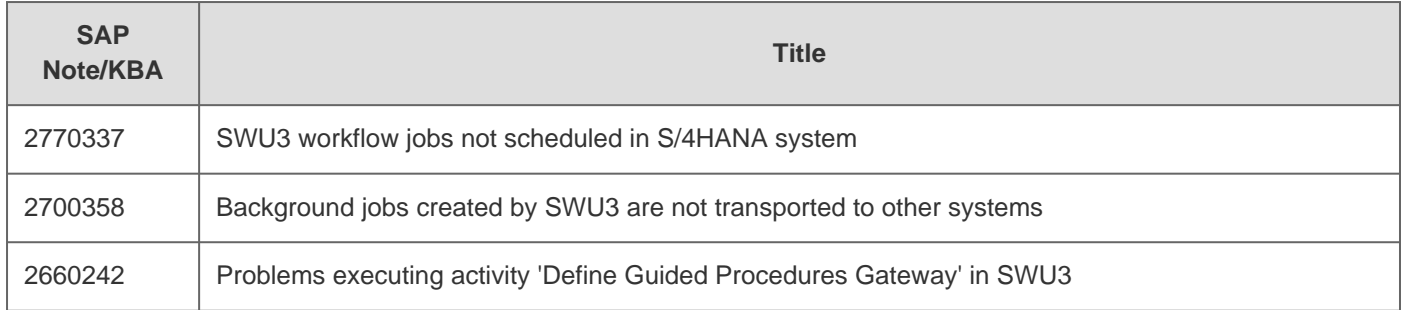

# 2021-02-01 2366252

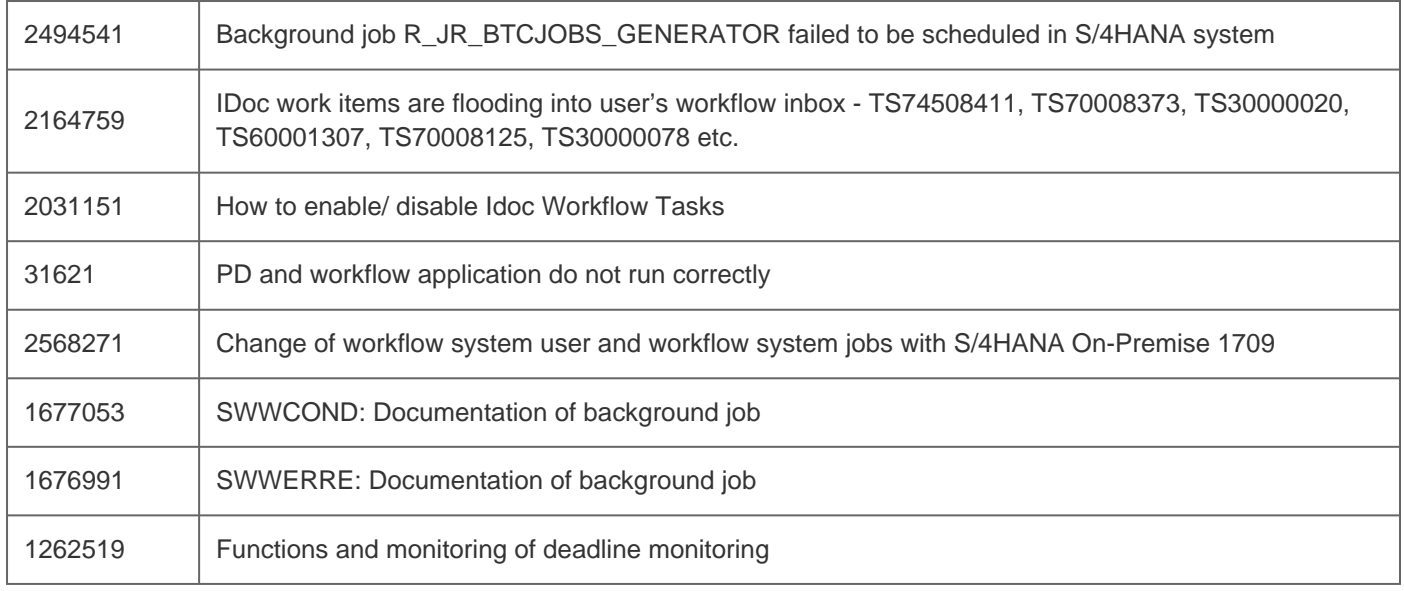

[Terms of use](https://support.sap.com/support-programs-services/about/terms-of-use.html) | [Copyright](http://www.sap.com/corporate-en/about/legal/copyright/index.html) | [Trademark](http://www.sap.com/corporate-en/about/legal/copyright/index.html#trademark) | [Legal Disclosure](http://www.sap.com/corporate-en/about/legal/impressum.html) | [Privacy](http://www.sap.com/corporate-en/about/legal/privacy.html)